## **webMethods Rules Management Console 9.8 Readme**

# **April 2015**

This file contains important information you must read before using webMethods Rules Management Console 9.8. You can find webMethods Rules Management Console 9.8 user documentation on the [Documentation website](http://documentation.softwareag.com/) or the [TECHcommunity website.](http://techcommunity.softwareag.com/) At those locations, you can also find the suite-related information listed below.

*webMethods Product Suite Release Notes webMethods and Intelligent Business Operations System Requirements webMethods System Cache Specifications Using the Software AG Installer Installing webMethods and Intelligent Business Operations Products Using the Software AG Update Manager* (fixes) *Upgrading webMethods and Intelligent Business Operations Products* Security and globalization information

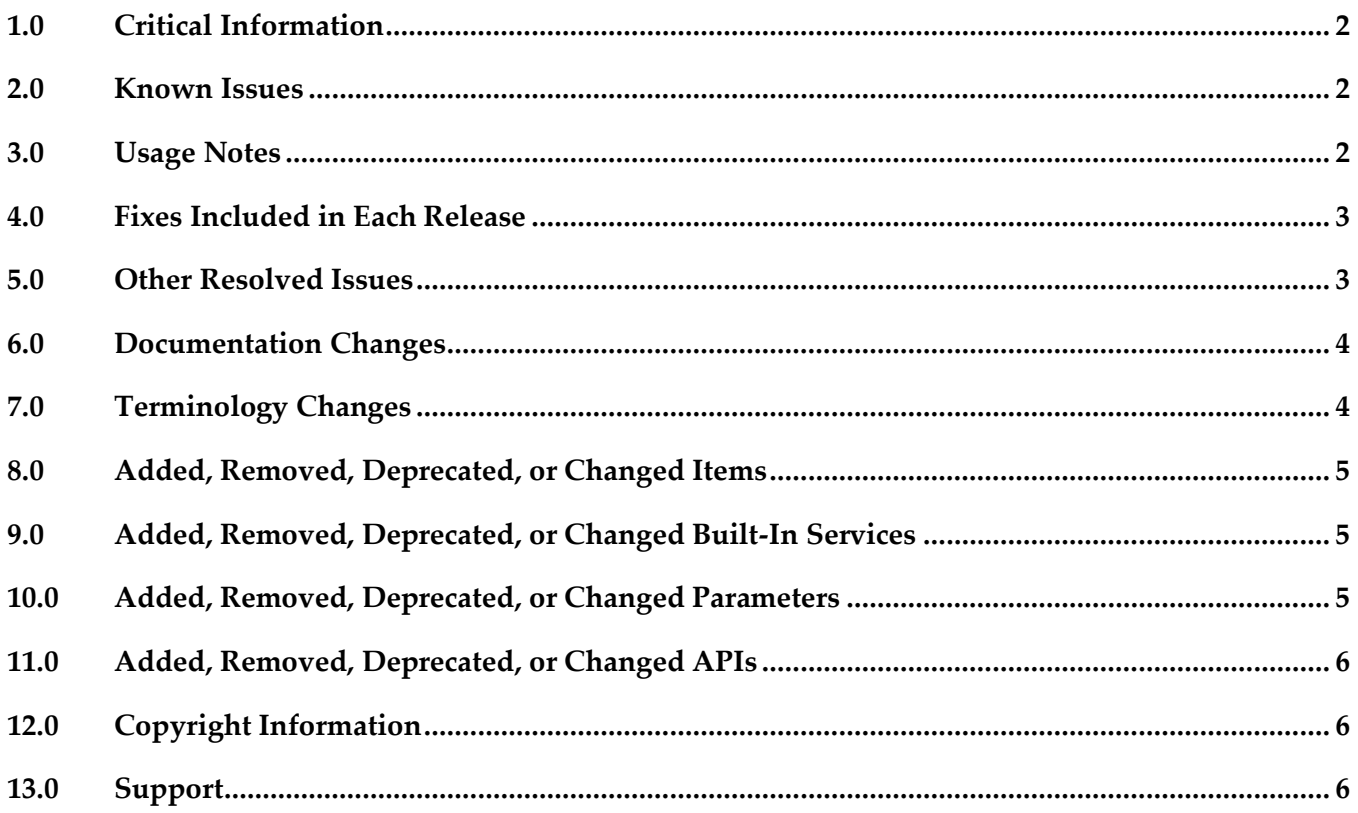

## <span id="page-1-0"></span>**1.0 Critical Information**

This section lists the critical issues for the current release that were known when this readme was published. For critical information found later, go to the Knowledge Center on the [Empower website.](https://empower.softwareag.com/)

<span id="page-1-1"></span>None.

## **2.0 Known Issues**

This section lists issues that were known for the current release when this readme was published. For known issues found later, go to the Knowledge Center on the [Empower website.](https://empower.softwareag.com/)

WOK-8197

Cancel button does not cancel all changes and may cause an exception on Internet Explorer 11. On Internet Explorer 11, the cancel button in the decision entity editor will not cancel all edits if only an operator and no value were selected as cell content. Upon closing and re-opening the decision table, an exception may occur.

There is currently no workaround for this issue.

WOK-8110

Show hidden warnings link causes an exception if no decision entity is selected. If no decision entity is selected in the Rules Management Console, clicking on the Show hidden warnings link in the Rule Project Verification window causes a NullPointerException. As a workaround, select a decision table or event rule before clicking the link.

## <span id="page-1-2"></span>**3.0 Usage Notes**

This section provides additional information you need to work with the current release of webMethods Rules Management Console.

- If the My webMethods Server is installed on Linux, it may be necessary to explicitly specify the host name in the server configuration, otherwise the export of rule projects from Software AG Designer may not work. <Software AG installation directory>/MWS/server/<server name>/bin/server.properties.sh should contain the following line: RMI\_HOSTNAME =<fully qualified server domain name or IP address >, e.g. RMI\_HOSTNAME=mws.example.com. <Software AG installation directory>/MWS/server/<server name>/config/wrapper.conf.template should contain the following line: set.RMI\_HOSTNAME=<fully qualified server domain name or IP address >, e.g. set.RMI\_HOSTNAME=mws.example.com.
- After installing or updating the Rules Management Console, it is necessary to click the Update Entries in Navigation Pane button on the Welcome page. This will synchronize the rule projects displayed in the navigation pane with the My webMethods Server repository. It may also be

necessary to refresh the navigation pane.

### <span id="page-2-0"></span>**4.0 Fixes Included in Each Release**

This section lists the fixes that have been included in each release. Go to the Knowledge Center on the [Empower website](https://empower.softwareag.com/) for detailed information about fixes.

#### *Release 9.8*

- WOK\_9.7\_RMC\_Fix1
- WOK\_9.6\_RMC\_Fix4

#### *Release 9.7*

**• WOK 9.6 RMC Fix2** 

### *Release 9.6*

<span id="page-2-1"></span>None.

### **5.0 Other Resolved Issues**

This section lists the issues that were resolved in each release but were not part of the fixes listed in the previous section.

### *Release 9.8*

■ WOK-7465

Rows added to decision tables are lost when assigning principals. When assigning principals to two or more condition cells or result cells, the rows added to a decision table are lost. This issue has been resolved.

### *Release 9.7*

None.

### *Release 9.6*

None.

## <span id="page-3-0"></span>**6.0 Documentation Changes**

This section describes significant changes to the documentation in each release, such as the addition, relocation, or removal of product guides, online help, chapters, or other major content.

### *Release 9.8*

- Chapter "Working with Functions" was renamed to "Working with Expressions" and modified.
- All function descriptions were removed from the Working with Business Rules in My webMethods guide and assembled in the new webMethods Business Rules Reference help.
- Changes in the user interface were documented.

### *Release 9.7*

- Chapter "Working with Functions" was added.
- Description of setting an in effect date was added.
- Description of assigning a principal was added.
- **•** Description of new rule verification categories was added.
- Description of changing rule order was added.
- Description of setting viewing preferences was added.

#### *Release 9.6*

<span id="page-3-1"></span>None.

### **7.0 Terminology Changes**

#### *Release 9.8*

None.

### *Release 9.7*

None.

#### *Release 9.6*

None.

## <span id="page-4-0"></span>**8.0 Added, Removed, Deprecated, or Changed Items**

This section lists features, functionality, controls, portlets, properties, or other items that have been added, removed, deprecated, or changed.

### *Release 9.8*

None.

### *Release 9.7*

None.

#### *Release 9.6*

<span id="page-4-1"></span>None.

## **9.0 Added, Removed, Deprecated, or Changed Built-In Services**

#### *Release 9.8*

None.

### *Release 9.7*

None.

### *Release 9.6*

<span id="page-4-2"></span>None.

### **10.0 Added, Removed, Deprecated, or Changed Parameters**

#### *Release 9.8*

None.

### *Release 9.7*

None.

### *Release 9.6*

<span id="page-5-0"></span>None.

## **11.0 Added, Removed, Deprecated, or Changed APIs**

#### *Release 9.8*

None.

#### *Release 9.7*

None.

### *Release 9.6*

<span id="page-5-1"></span>None.

## **12.0 Copyright Information**

Copyright © 2015 Software AG, Darmstadt, Germany and/or Software AG USA Inc., Reston, VA, USA, and/or its subsidiaries and/or its affiliates and/or their licensors.

The name Software AG and all Software AG product names are either trademarks or registered trademarks of Software AG and/or Software AG USA Inc. and/or its subsidiaries and/or its affiliates and/or their licensors. Other company and product names mentioned herein may be trademarks of their respective owners.

Detailed information on trademarks and patents owned by Software AG and/or its subsidiaries is located at [http://softwareag.com/licenses.](http://softwareag.com/licenses)

This software may include portions of third-party products. For third-party copyright notices, license terms, additional rights or restrictions, please refer to "License Texts, Copyright Notices and Disclaimers of Third Party Products". For certain specific third-party license restrictions, please refer to section E of the Legal Notices available under "License Terms and Conditions for Use of Software AG Products / Copyright and Trademark Notices of Software AG Products". These documents are part of the product documentation, located a[t http://softwareag.com/licenses](http://softwareag.com/licenses) and/or in the root installation directory of the licensed product(s).

## <span id="page-5-2"></span>**13.0 Support**

Visit the [Empower website](https://empower.softwareag.com/) to learn about support policies and critical alerts, read technical articles and papers, download products and fixes, submit feature/enhancement requests, and more.

Visit the [TECHcommunity website](http://techcommunity.softwareag.com/) to access additional articles, demos, and tutorials, technical

information, samples, useful resources, online discussion forums, and more.

RMC-RM-98-20150415